**NXP Semiconductors** Document Number: AN5320 Application Note **Rev. 0, 08/2016** 

# **Using LPSPI on KL28Z**

## <span id="page-0-0"></span>**1. Introduction**

LPSPI is a brand new module. In this application note, the key feature is introduced, and some key points in application is also discussed here. The topic includes both master and slave mode.

## <span id="page-0-1"></span>**2. Key Features**

The key features on LPSPI includes:

- FIFO of 4 words
- Support 1, 2, or 4 wires mode
- SOUT and SIN is configurable
- Direct frame size up to 512 bytes
- Work with DMA in low power mode to keep communication

## <span id="page-0-2"></span>**3. LPSPI Master Operation**

### <span id="page-0-3"></span>**3.1. Set baud rate**

For master operation, the formula to set baud rate is:

```
Baud rate = Function clock / (PRESCALE 
*(SCKDIV+2))
```
When LPSPI\_TCR[PRESCALE] and LPSPI CCR[SCKDIVE] is set to be 0, we get the maximum baud rate as Function clock/2.

For example, for 8M function clock, when setting

© 2016 NXP B.V.

#### **Contents**

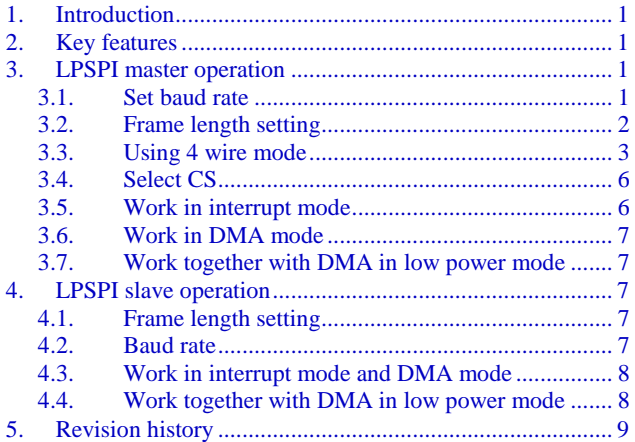

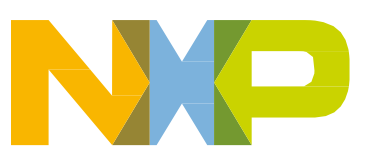

LPSPI  $TCR[PRESCALE]$  and LPSPI  $CCR[SCKDIVE]$  to be 0, we get the maximum baud rate as 4MHz.

#### <span id="page-1-0"></span>**3.2. Frame length setting**

On LPSPI, the frame length can be 512 bytes directly by configure LPSPI\_TCR[FRAMESZ]. If the frame length is more than 512 bytes, it can be expanded by setting continuing command. To make a frame more than the byte count specified by LPSPI\_TCR[FRAMESZ], need to follow the steps below:

- Set LPSPI\_TCR[CONT] and LPSPI\_TCR[CONTC]
- Send the bytes specified by LPSPI\_TCR[FRAMESZ] and repeat this step until all data are sent out
- Clear LPSPI\_TCR[CONT] and LPSPI\_TCR[CONTC]

To make things simple, here is an example of expanding a frame when frame size is set to 8-bit.

When the frame size is 8bit, and we write TDR four times, we get a waveform, as shown in this figure:

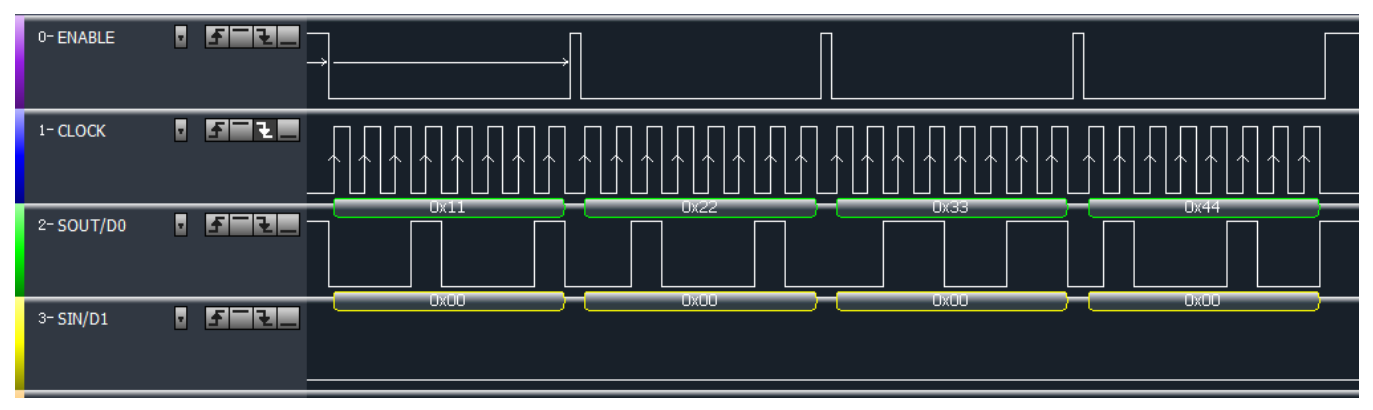

**Figure 1. Non continuous mode**

Here we can see, the CS is not continous, it is in fact four independent frames.

When the steps above is applied, we get a waveform like [Figure 2](#page-1-1) shows:

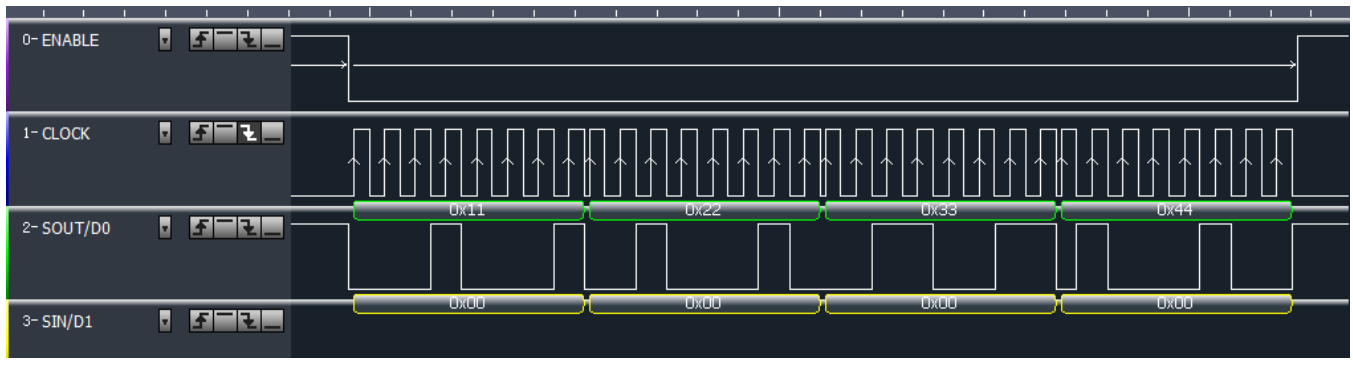

**Figure 2. Continuous mode**

<span id="page-1-1"></span>Now, we can see, the CS is merged into one, all 4 bytes are in one frame.

During the transfer, clear CONTC would make a new frame.

[Figure 3](#page-2-1) shows insert a new frame after the first byte is sent out.

**Using LPSPI on KL28Z, Application Note, Rev. 0, 08/2016**

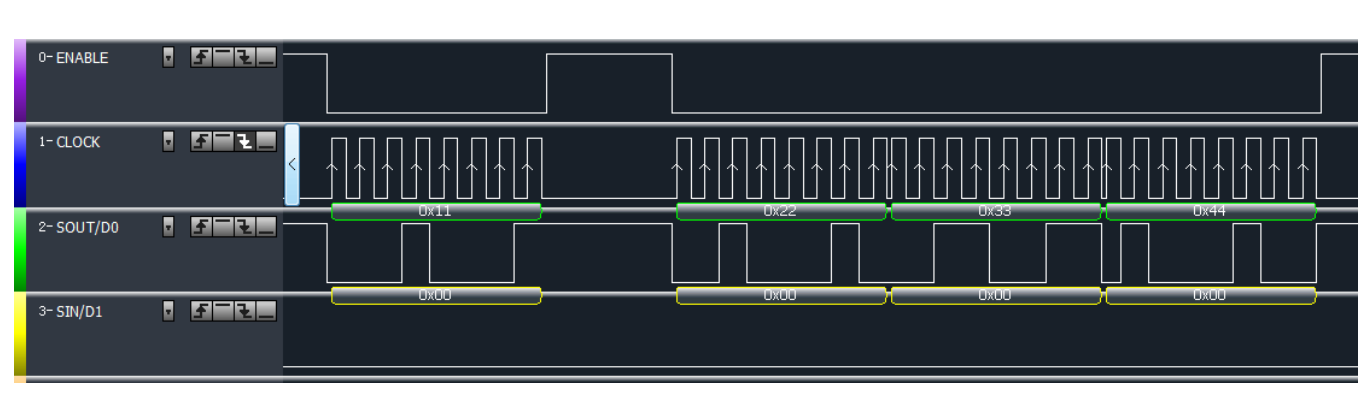

**Figure 3. Insert a new frame during a continuous transfer**

<span id="page-2-1"></span>Write the LPSPI\_TCR push the command into FIFO, so, we should not treat LPSPI\_TCR as an ordinary register. Instead, we should view it as the entry to send control command.

### <span id="page-2-0"></span>**3.3. Using 4 wire mode**

LPSPI support 1 wire, 2 wire and 4 wire mode. This can be configured in LPSPI\_TCR[WIDTH]. The signal assignment is as shown in [Figure 4.](#page-2-2)

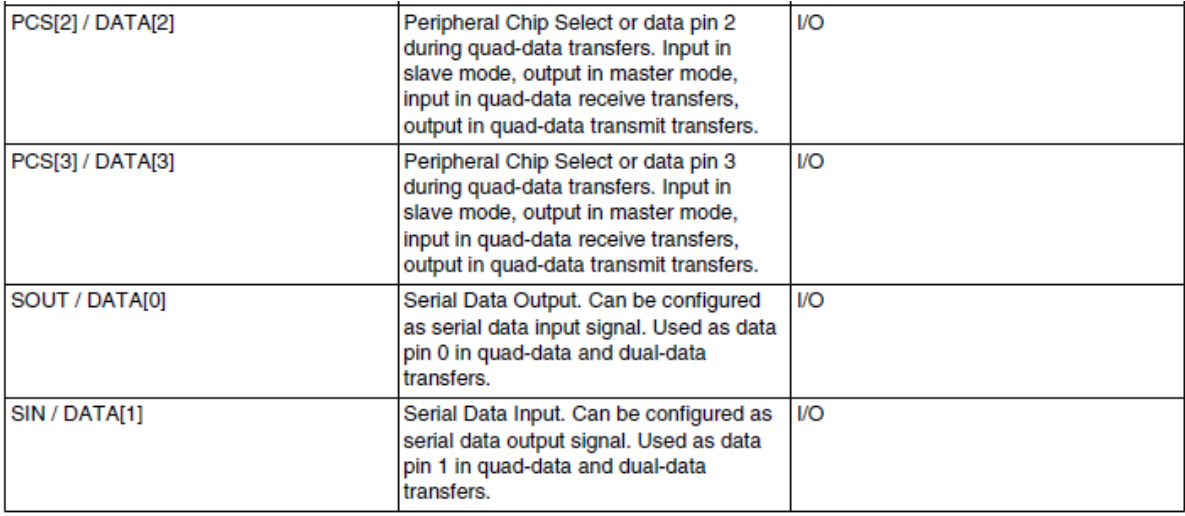

**Figure 4. Signal assignment for 2 wire/4wire mode**

<span id="page-2-2"></span>The typical application for 4-bit transfer is to connect a SPI flash which support multi-IO. [Figure 4](#page-2-2) shows the timing for 4 x I/O Read Mode Sequence on MX25R512F.

**LPSPI Master Operation**

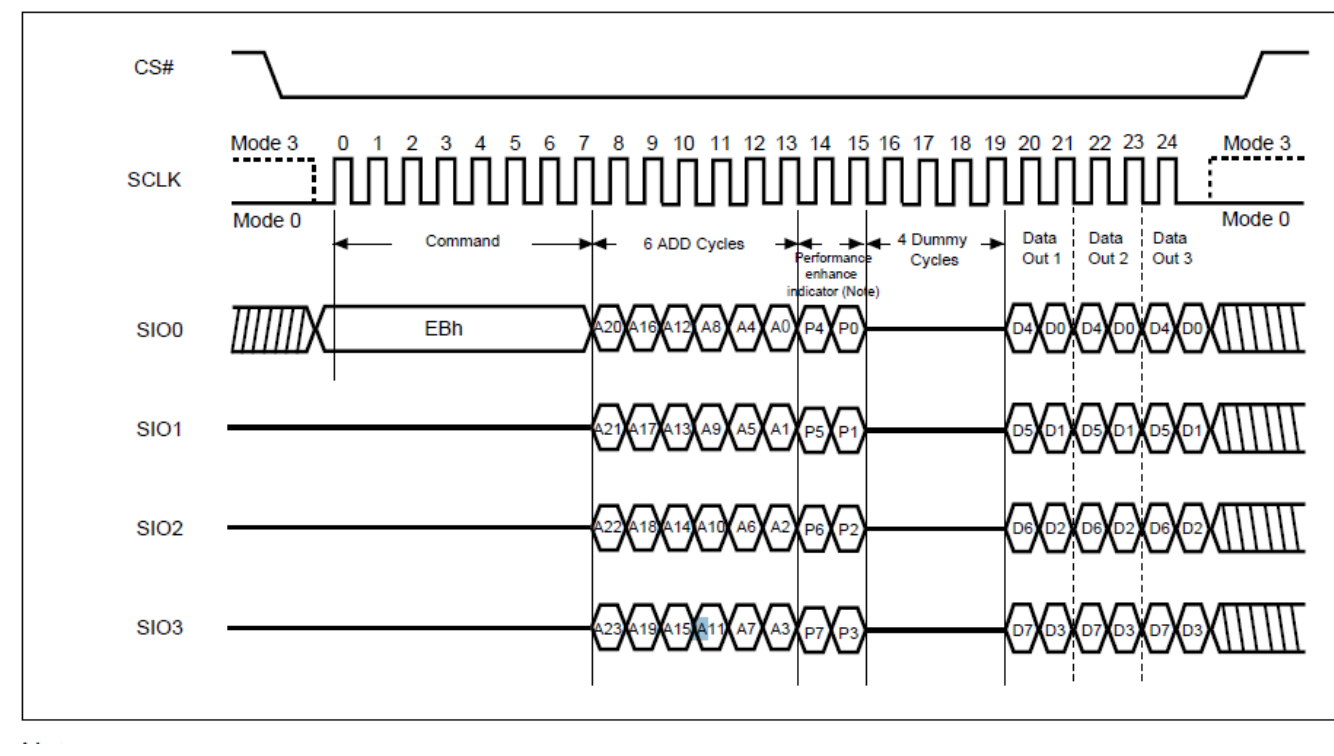

**Figure 5. 4 x I/O Read Mode Sequence**

<span id="page-3-0"></span>From [Figure 5](#page-3-0) we can see, there are 3 kinds of 4-bit data operation:

- Sending
- Receive
- Dummy

#### <span id="page-3-1"></span>**3.3.1. 4-bit sending operation**

[Figure 6](#page-4-0) shows the timing when LPSPI works in 4-bit mode and sending data out, for each byte (eight bits), 4 bits are shifted out on clock edge. After two clocks, one byte is transferred.

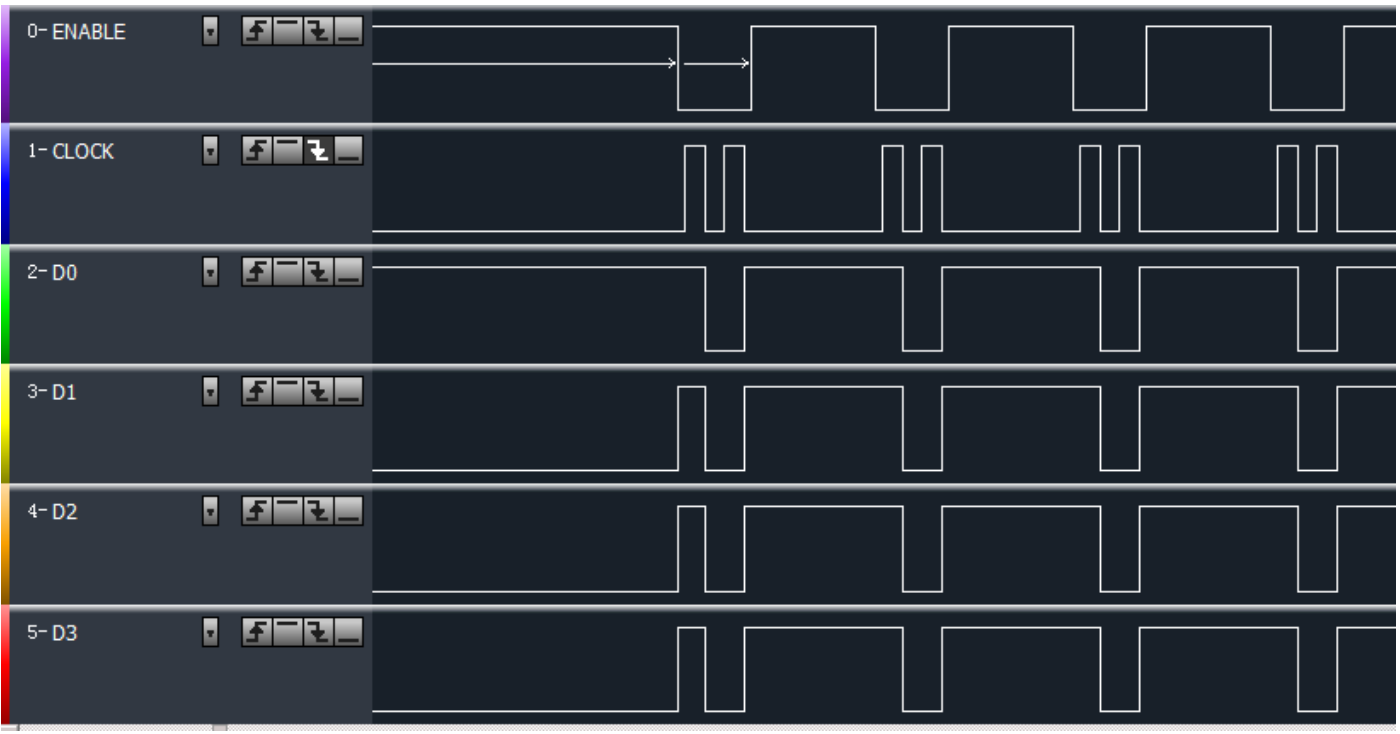

**Figure 6. LPSPI work in 4-bit sending mode**

<span id="page-4-0"></span>To implement 4-bit sending operation, the following steps are necessary specially on KL28Z-TWR board:

- LPSPI\_TCR\_WIDTH should be set to be 2
- PTB3 should be set to LPSPI1 CS3
- PTE6 should be set to LPSPI1\_CS2
- LPSPI\_CFGR1[PCSCFG] should be set to 1 to disable PCS[3] and PCS[2], to make them to be D<sub>3</sub> and D<sub>2</sub>
- LPSPI\_TCR[RXMSK] should be set to 1 to disable receiving
- Write to LPSPI\_TDR to begin a transfer for one byte

#### **3.3.2. 4-bit receiving operation**

To implement 4-bit receiving operation, in addition to the step 1 to step 4 in Section [3.3.1,](#page-3-1) "4-bit sending operation", the following steps are necessary:

- Clear LPSPI\_TCR[RXMSK] to enable receiving
- Set LPSPI\_TCR[TXMSK] to begin a reading transfer
- Read LPSPI RDR to get the data

#### **3.3.3. 4-bit dummy operation**

In addition to sending and receiving, dummy operation is also necessary. For 4-bit dummy operation, in addition to the step 1 to step 4 in section  $3.3.1$ , the following steps are necessary:

#### **Using LPSPI on KL28Z, Application Note, Rev. 0, 08/2016**

- Set LPSPI\_TCR[RXMSK] to disable receiving
- Set LPSPI\_TCR[TXMSK] to begin a dummy transfer
- Dummy transfer finishes after LPSPI\_TCR[TXMSK] goes back to 0

#### **3.3.4. 4-bit dummy operation in continuous mode**

If use dummy operation in continuous mode, need to pay attention, LPSPI would not stop after the frame length specified in TCR is sent out. So, for 4-bit dummy operation, continuous mode is not recommended. So, to implement 4-bit operation, need to work in non-continuous mode and implement CS by GPIO mode.

#### **3.3.5. Tristate in 4-bit operation**

As in 4-bit operation, if we try to read by LPSPI, the data line in fact is bi-directional. So we need to set LPSPI into tristate by setting LPSPI\_CFGR1[OUTCFG], when working in 4-bit mode.

#### <span id="page-5-0"></span>**3.4. Select CS**

For a LPSPI, we can select different chip select, this is implemented by setting LPSPI\_TCR[PCS].

For detailed configuration, please refer to [Figure 7.](#page-5-2)

| $25 - 24$<br>PCS | Peripheral Chip Select                                                                                  |
|------------------|----------------------------------------------------------------------------------------------------|
|                  | Configures the peripheral chip select used for the transfer. This field is only updated between frames. |
|                  | Transfer using LPSPI_PCS[0]<br>00                                                                       |
|                  | Transfer using LPSPI_PCS[1]<br>01                                                                       |
|                  | Transfer using LPSPI_PCS[2]                                                                             |
|                  | Transfer using LPSPI_PCS[3]                                                                             |

**Figure 7. Signal assignment for 2 wire/4wire mode**

#### <span id="page-5-2"></span><span id="page-5-1"></span>**3.5. Work in interrupt mode**

To make LPSPI working in interrupt mode, need to follow the steps below:

- Initialize LPSPI
- Configure the LPSPI\_IER[RDIE], LPSPI\_IER[TDIE], other control bit in LPSPI\_IER is optional depending on current application requirement
- Enable the IRO in NVIC
- In ISR, read LPSPI\_RDR when LPSPI\_SR[RDF] is set
- In ISR, write LPSPI\_TDR when LPSPI\_SR[TDF] is set
- Disable LPSPI when a frame is transferred

#### <span id="page-6-0"></span>**3.6. Work in DMA mode**

To make LPSPI work with DMA, the following steps are necessary:

- LPSPI\_DER[TDDE] and LPSPI\_DER[RDDE] should be set
- DMA MUX for TX should be set for LPSPI TX
- DMA MUX for RX should be set for LPSPI RX
- DMA\_TCD\_CSR[DREQ] should be set to disable DMA after transfer

#### <span id="page-6-1"></span>**3.7. Work together with DMA in low power mode**

Another key feature supported on LPSPI is, that it can work with DMA in lower mode. Usually VLPS mode is used here. By this way, we can keep SPI communication and go into low power mode to reduce power consumption.

To implement this application, the following steps are necessary:

- Initialize LPSPI with LPSPI\_CR[DOZEN] enabled
- Initialize DMA with DMA\_EARS set for the channel used to enable asynchronous DMA request
- Enable DMA
- Go to VLPS mode
- Wake up after LPSPI transfer ends by DMA interrupt

## <span id="page-6-2"></span>**4. LPSPI Slave Operation**

#### <span id="page-6-3"></span>**4.1. Frame length setting**

When frame size is less or equal to 32, LPSPI\_SR[RDF] is set when the bits specified is received. For example, for receiving:

- When frame size is 8, LPSPI\_SR[RDF] is set when each byte is received. So, in this configuration, when 32 bit is transferred, LPSPI\_SR[RDF] is set four times, LPSPI[RDR] still need to be read four times.
- When frame size is 32, LPSPI\_SR[RDF] is not set when the first 8 bit arrives. After 32 bit transfer finishes, LPSPI\_SR[RDF] is set only once, and LPSPI[RDR] is also read only once.

For transmit, it is the same.

#### <span id="page-6-4"></span>**4.2. Baud rate**

Baud rate is only configurable for master mode. For slave, the baud rate configuration is not necessary, and the maximum baud rate supported for slave is function clock/2.

### <span id="page-7-0"></span>**4.3. Work in interrupt mode and DMA mode**

These steps are just like what is in master mode, please refer to section [3.5](#page-5-1) and [3.6](#page-6-0) for more information.

#### <span id="page-7-1"></span>**4.4. Work together with DMA in low power mode**

Just like the LPSPI master, LPSPI slave can also work with DMA and keep in low power mode to save power consumption.

To implement this application, the steps are:

- Initialize LPSPI with LPSPI\_CR[DOZEN] enabled
- Initialize DMA with DMA\_EARS set for the channel used
- Enable DMA
- Go to VLPS mode
- Wake up when get a frame
- Enable DMA again in the interrupt if necessary

For tips to optimize the current on KL28Z-TWR board, please refer to the discussion in AN5301.

Table 1 and Figure 8 shows the comparison for LPSPI slave working in interrupt mode and DMA mode, in the test VLPS is applied when CPU is not working. In DMA mode, it keeps communication by DMA and get an interrupt after a frame is received. It shows that by using DMA + LPSPI, it improves the current by up to 44.6%. In this test, SIRC (8M Hz) is selected as the clock source.

| <b>Bytes in one frame</b> | <b>Mode</b> | Current(mA) | <b>Improvement</b> |
|---------------------------|-------------|-------------|--------------------|
|                           | <b>INT</b>  | 2.73        |                    |
| 8                         | <b>DMA</b>  | 1.98        | 27.5%              |
| 128                       | <b>INT</b>  | 3.27        |                    |
| 128                       | <b>DMA</b>  | 1.81        | 44.6%              |

**Table 1. Improvement made by using DMA mode in VLPS**

#### **Revision History**

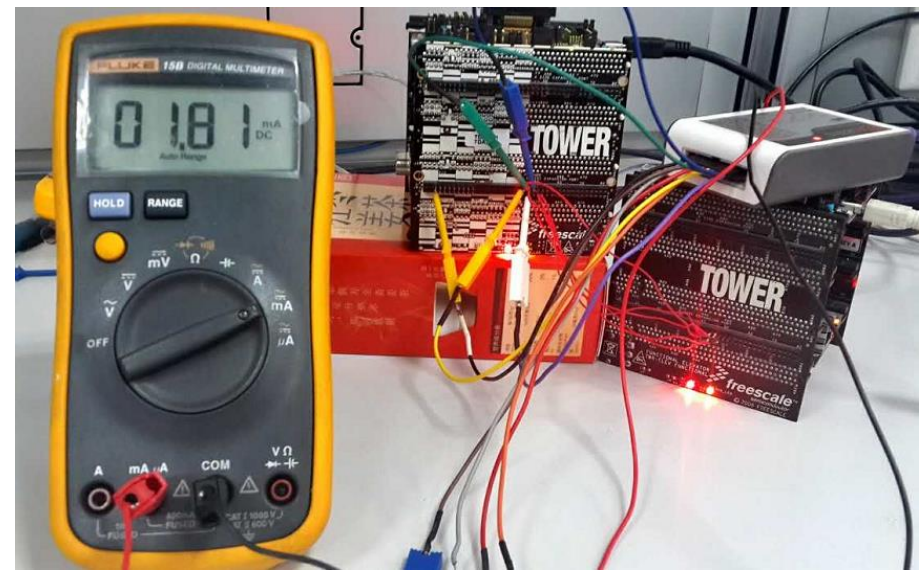

**Figure 8. Improvement made by using DMA mode in VLPS**

## <span id="page-8-0"></span>**5. Revision History**

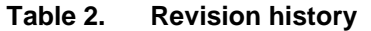

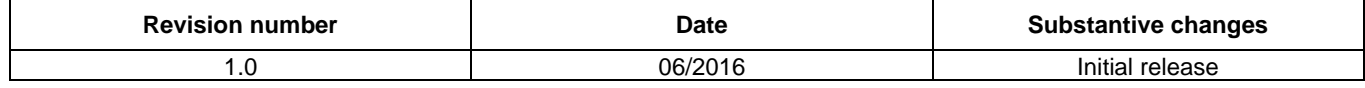

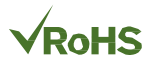

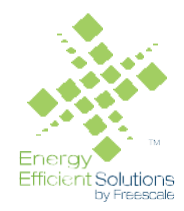

#### *How to Reach Us:*

**Home Page:** [nxp.com](http://www.freescale.com/)

.

**Web Support:** [nxp.com/support](http://www.freescale.com/support) Information in this document is provided solely to enable system and software implementers to use NXP products. There are no express or implied copyright licenses granted hereunder to design or fabricate any integrated circuits based on the information in this document. NXP reserves the right to make changes without further notice to any products herein.

NXP makes no warranty, representation, or guarantee regarding the suitability of its products for any particular purpose, nor does NXP assume any liability arising out of the application or use of any product or circuit, and specifically disclaims any and all liability, including without limitation consequential or incidental damages. "Typical" parameters that may be provided in NXP data sheets and/or specifications can and do vary in different applications, and actual performance may vary over time. All operating parameters, including "typicals," must be validated for each customer application by customer's technical experts. NXP does not convey any license under its patent rights nor the rights of others. NXP sells products pursuant to standard terms and conditions of sale, which can be found at the following address: nx[p.com/SalesTermsandConditions](http://www.freescale.com/SalesTermsandConditions).

NXP, the NXP logo, NXP SECURE CONNECTIONS FOR A SMARTER WORLD, Freescale, the Freescale logo, the Energy Efficient Solutions logo, Kinetis, and Tower are trademarks of NXP B.V. All other product or service names are the property of their respective owners.

ARM, the ARM Powered logo, and Cortex are registered trademarks of ARM Limited (or its subsidiaries) in the EU and/or elsewhere. mbed is a trademark of ARM Limited (or its subsidiaries) in the EU and/or elsewhere. All rights reserved.

© 2016 NXP B.V.

Document Number: AN5320 Rev. 0 08/2016

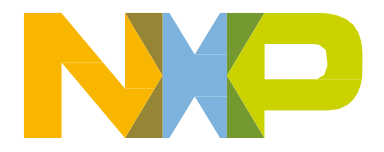

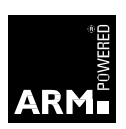